① やまなしくらしねっと韮崎市電子申請サービスのページ(https://s-kantan.jp/city-nirasaki-yamanashiu/ offer/offerList\_initDisplay.action)で、「乳がん検診」 or 「子宮がん検診」 を選択します。

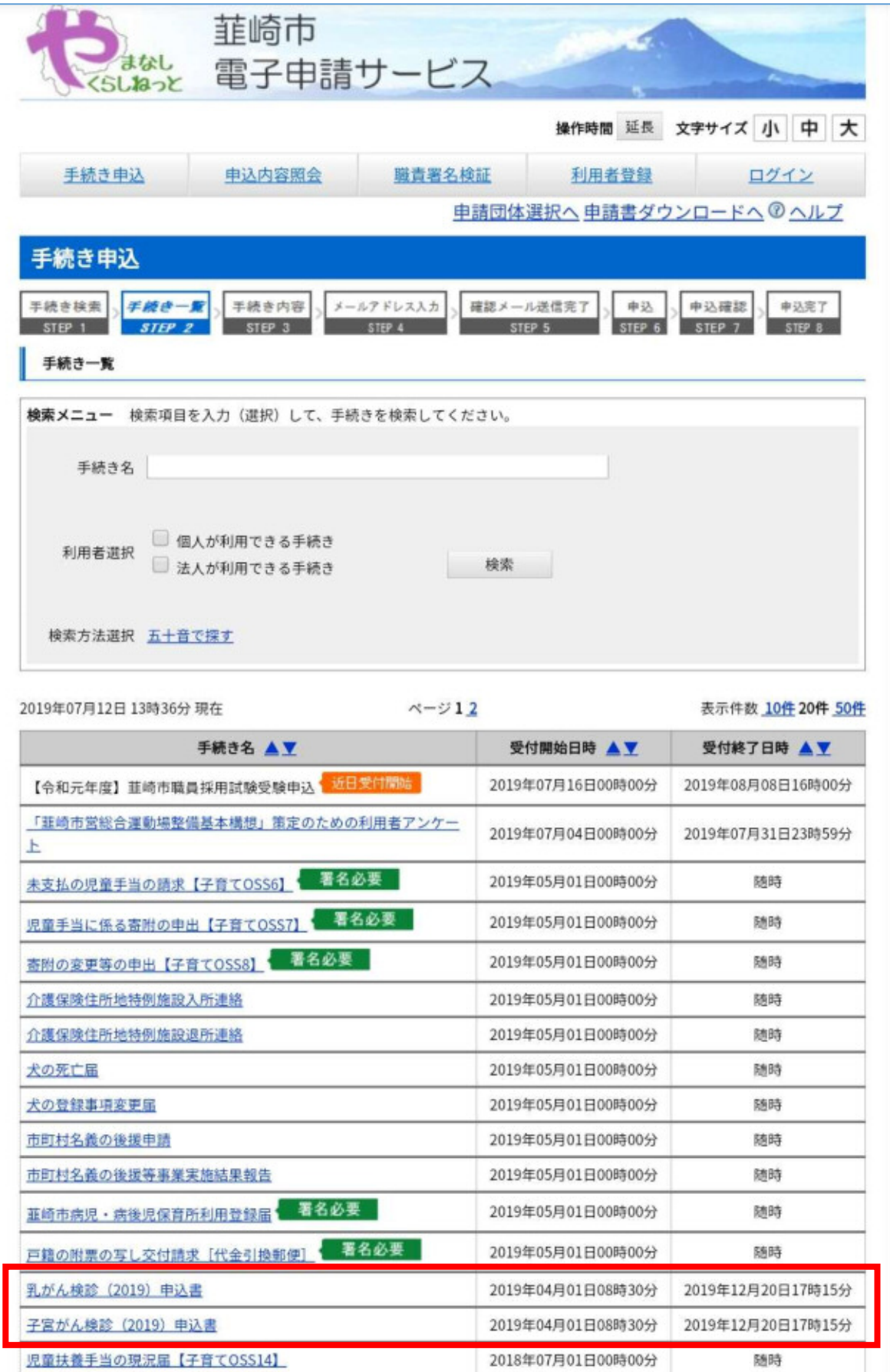

## 「利用者登録せずに申し込む方はこちら」を選択します。

(※やまなしくらしねっとの利用者登録がすでにしてある方は、ID とパスワードでログインしていただくと氏名等の入力の手間が省けます。)

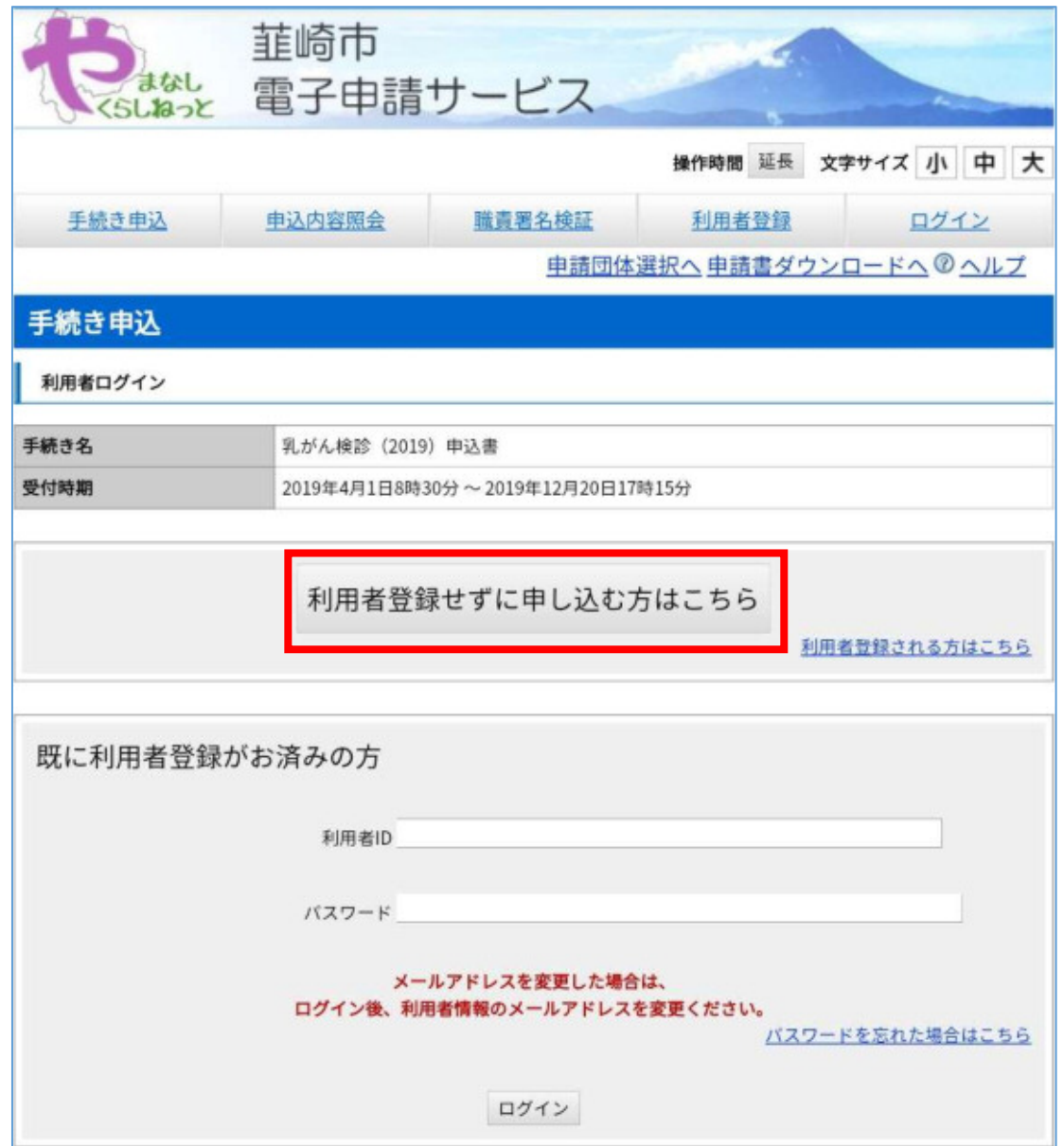

③ 注意事項をお読みいただき、画面の一番下にある「同意する」を選択します。

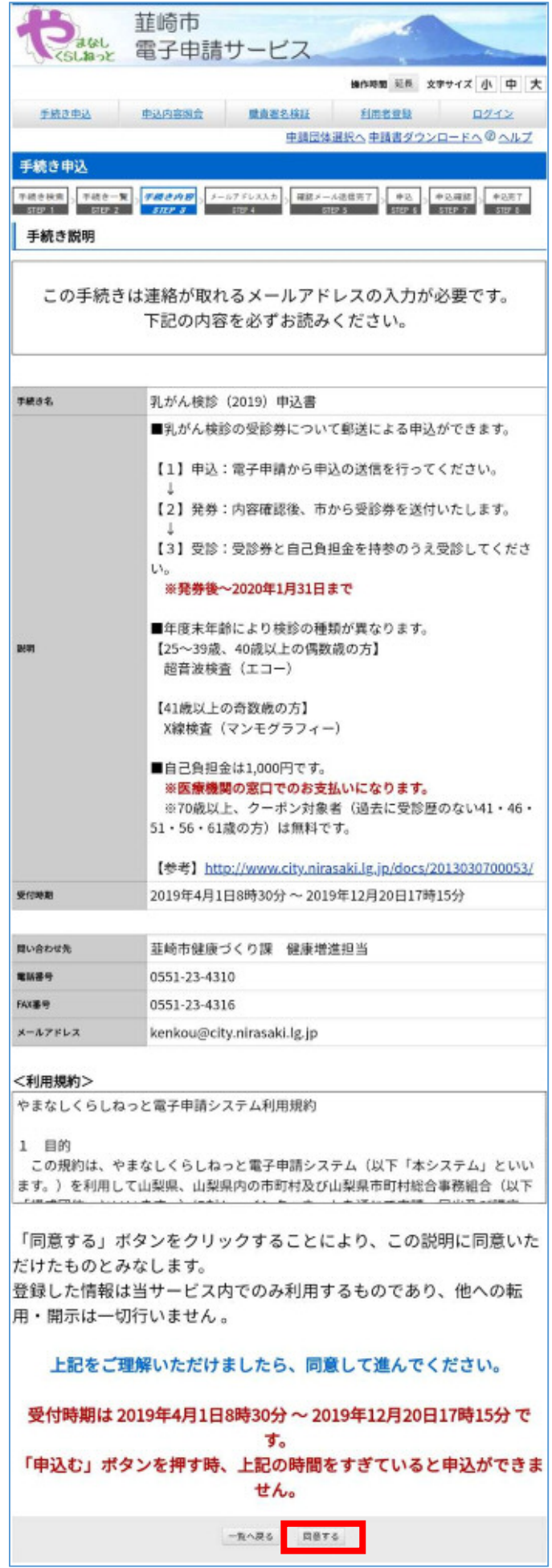

連絡が取れるメールアドレスを入力し、「完了する」を選択します。

(※キャリアメールの場合は迷惑メール扱いとなる場合があります。PC メールの受信ができる設定となっているか確認してください。)

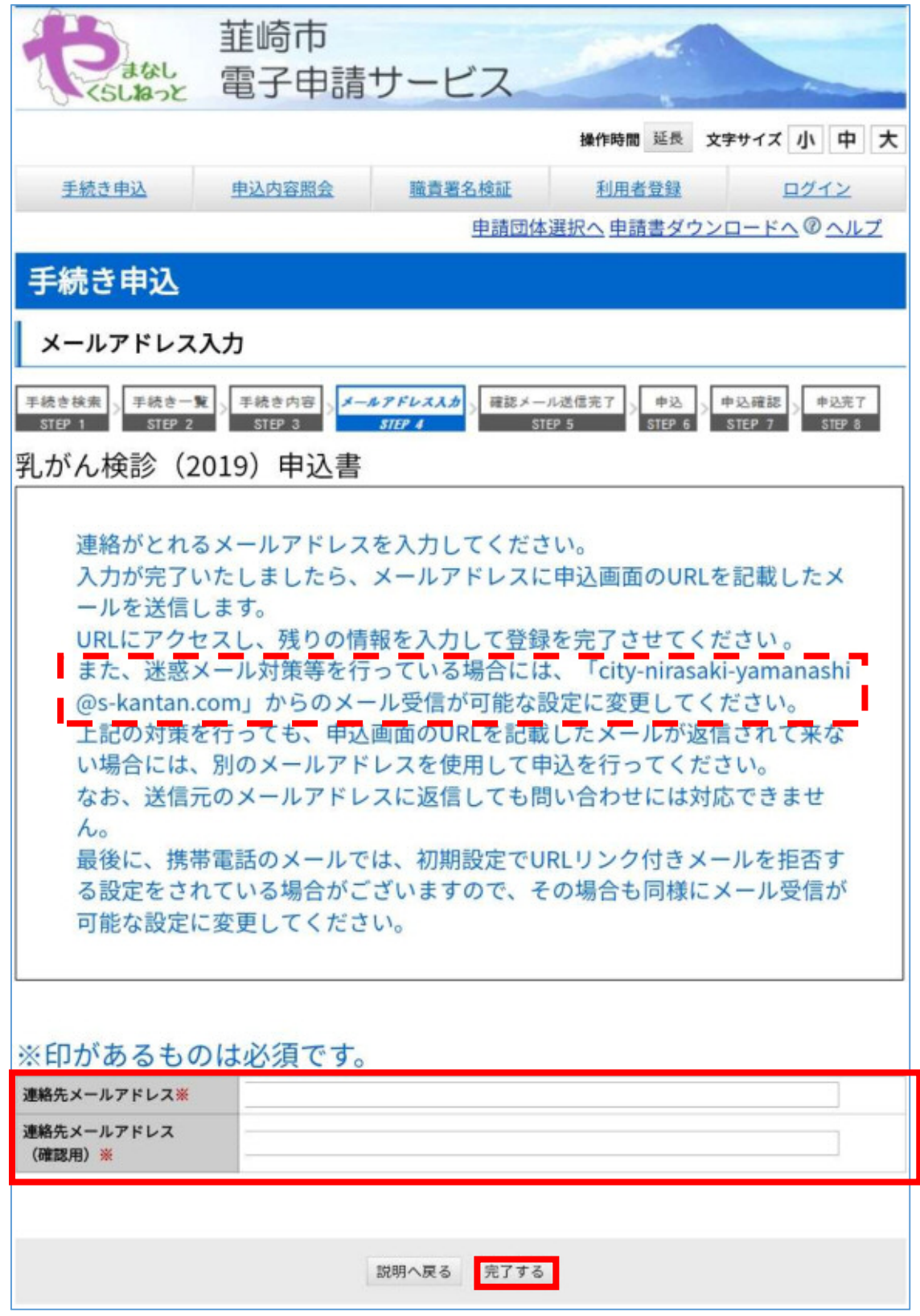

 【連絡先アドレス確認メール】で送られてきた申込画面の URL を選択すると、次の画面になりますので、 氏名等、必要事項を入力します。

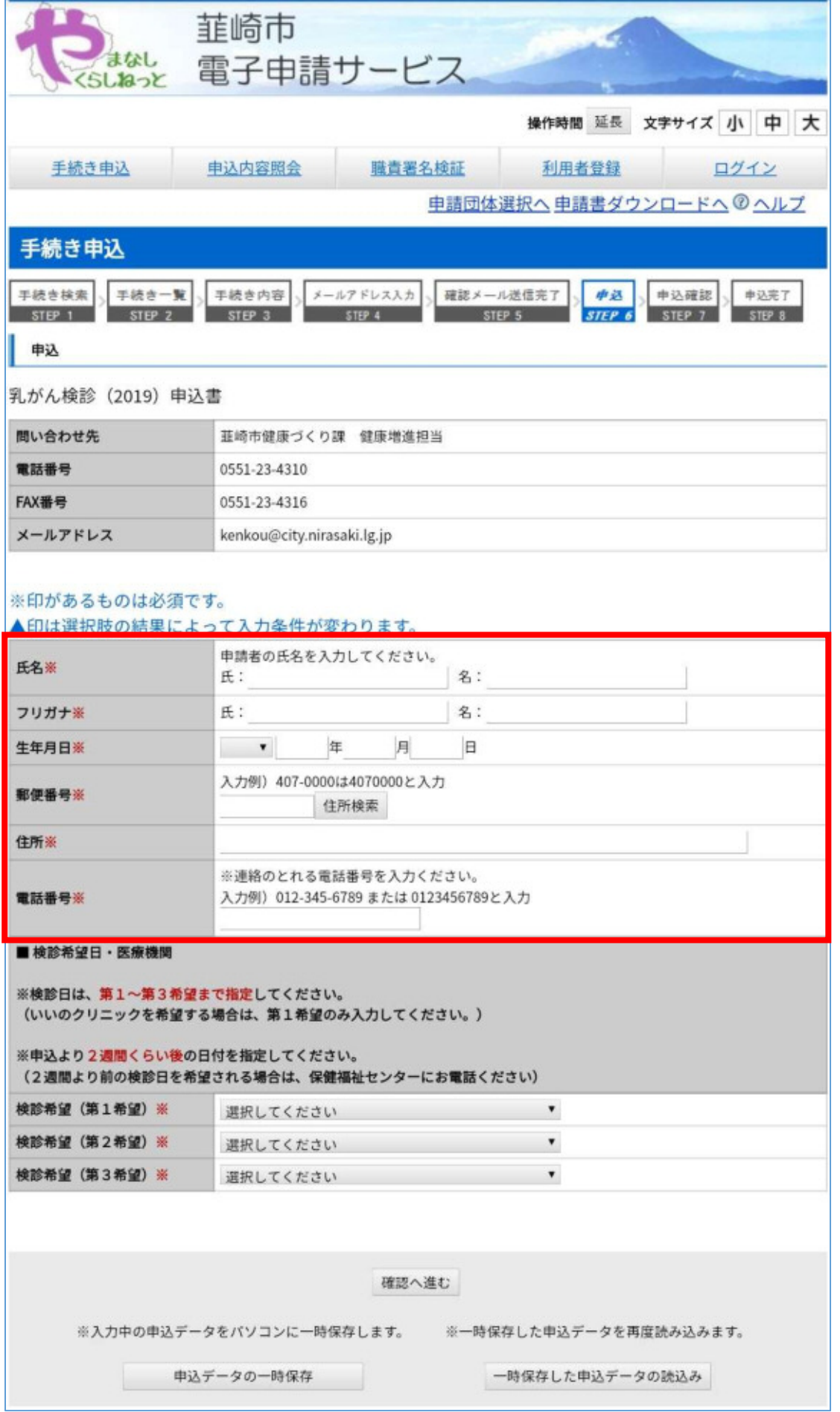

検診希望日・医療機関について、▼マークをクリックして、第1~第3希望まで選択します。

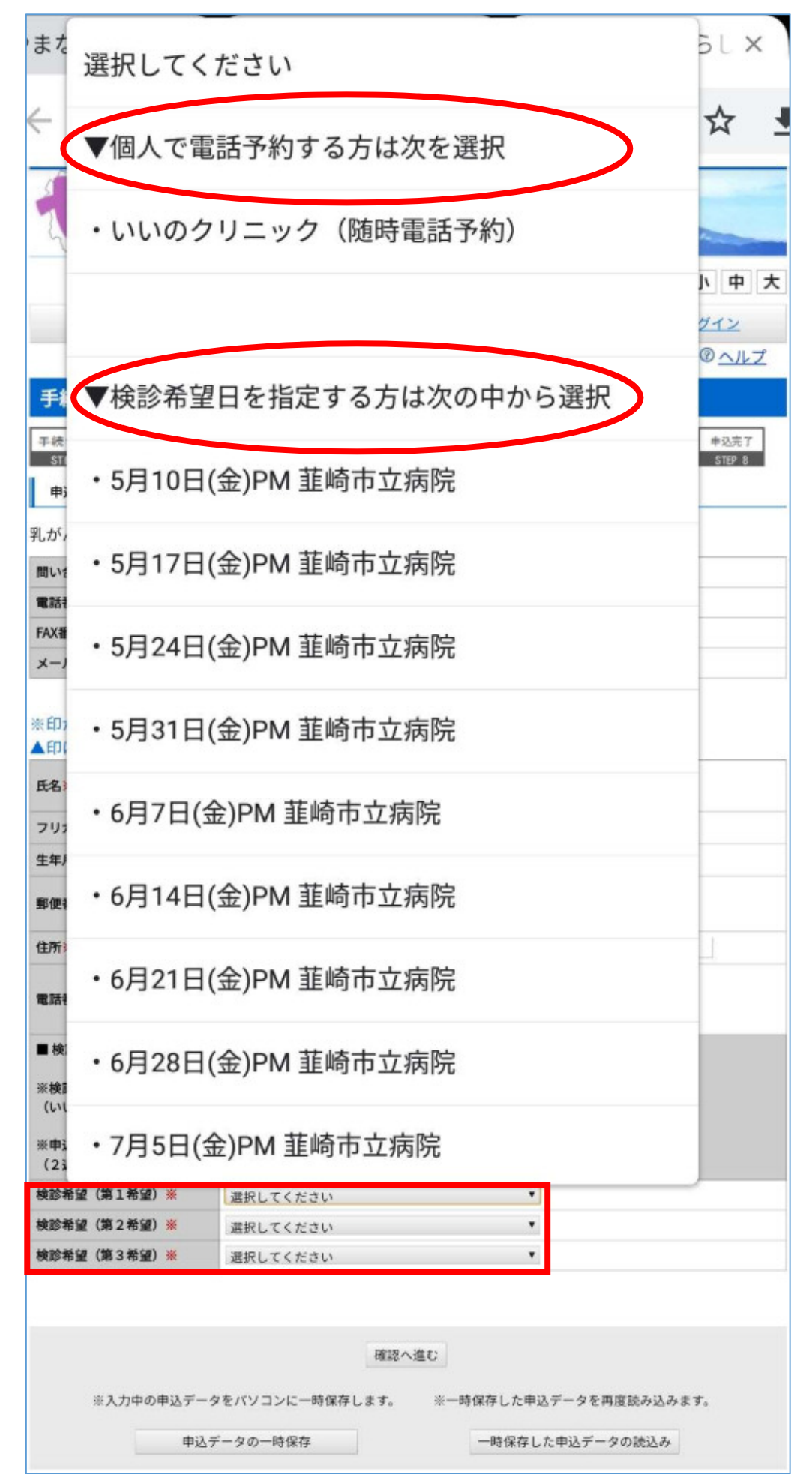

入力が終わりましたら、「確認へ進む」を選択します。

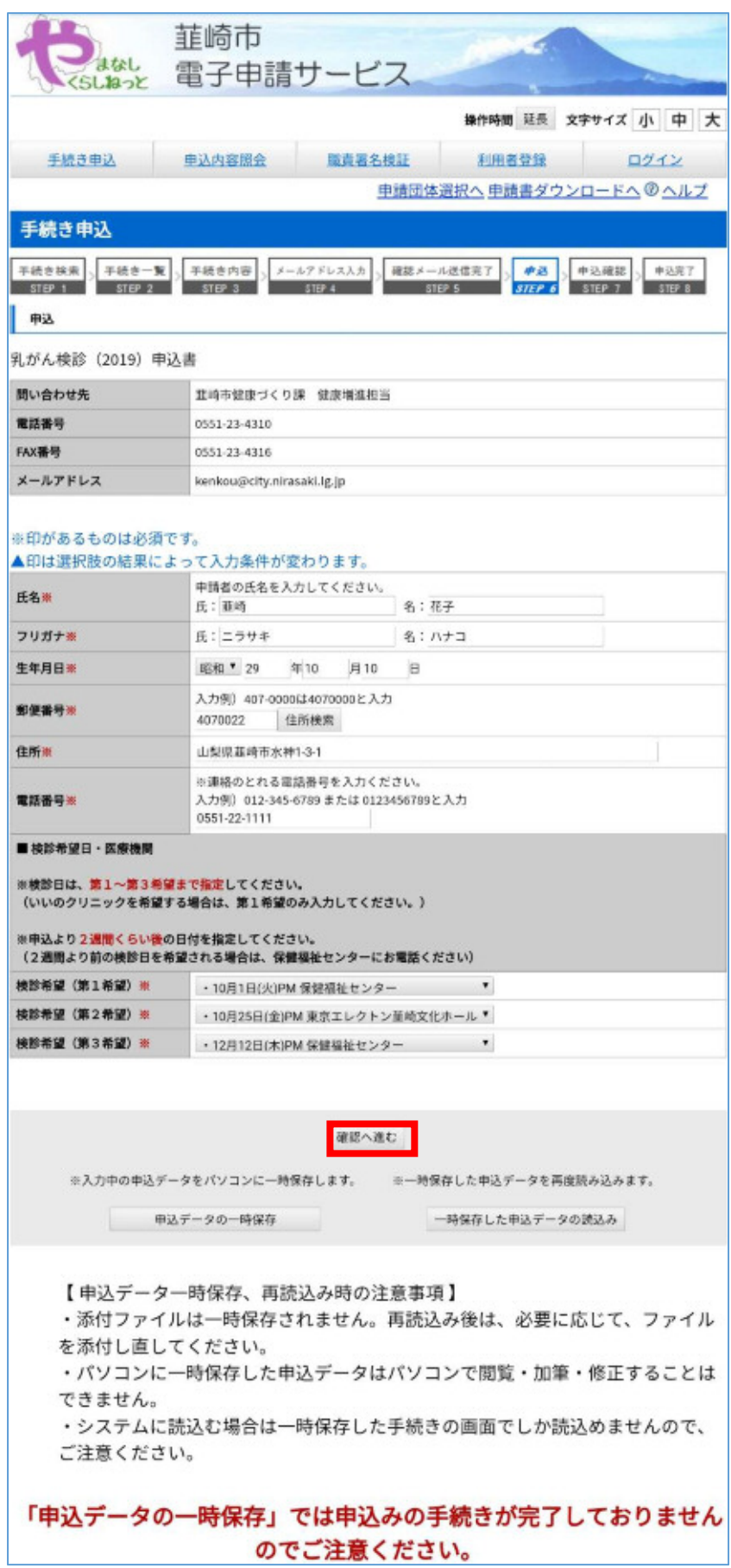

「申込確認」の画面になりますので、内容を確認して「申込む」を選択します。

→ 市で受付が済みましたらメールが届きますので、受診券発送までしばらくお待ちください。

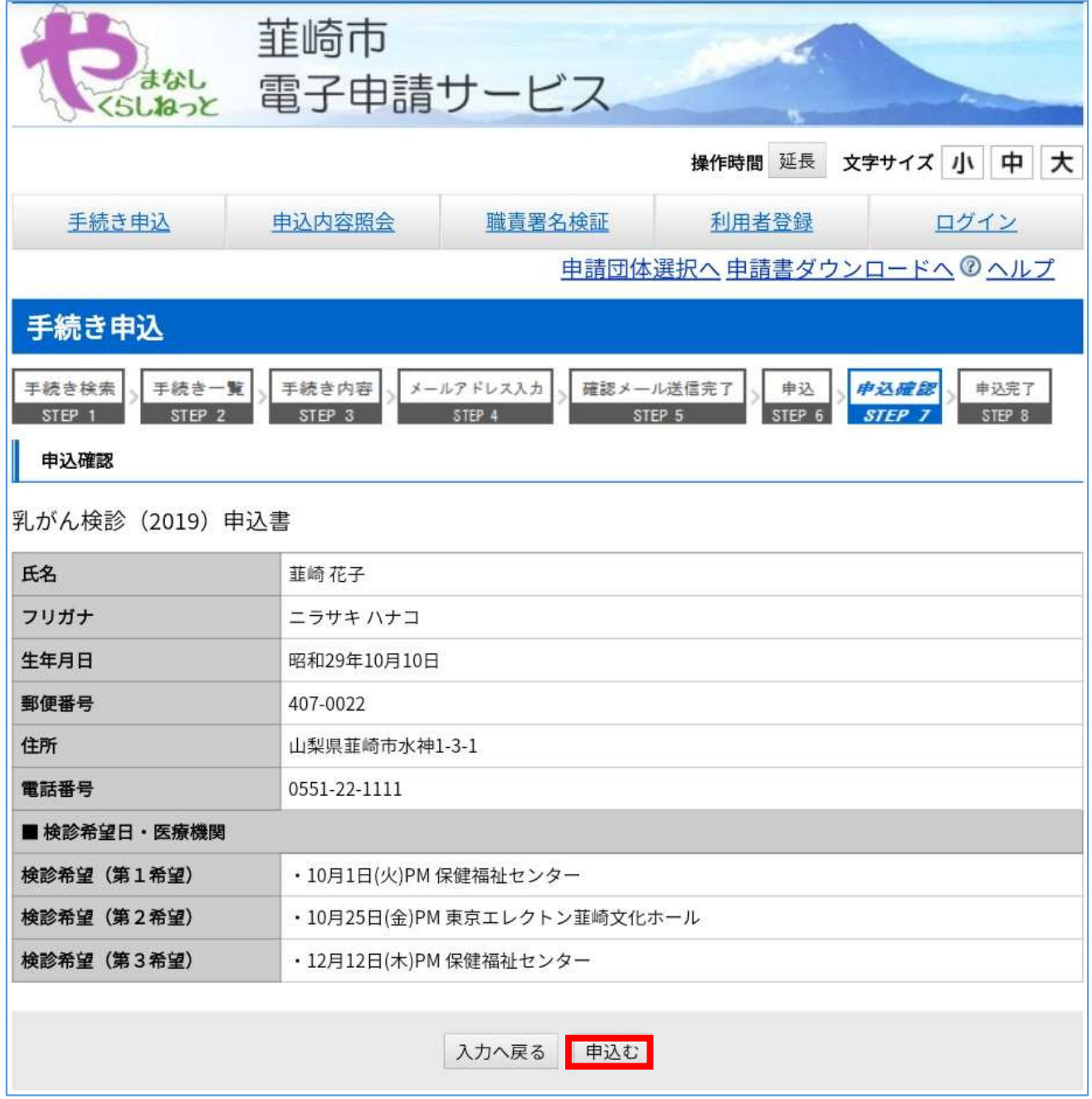